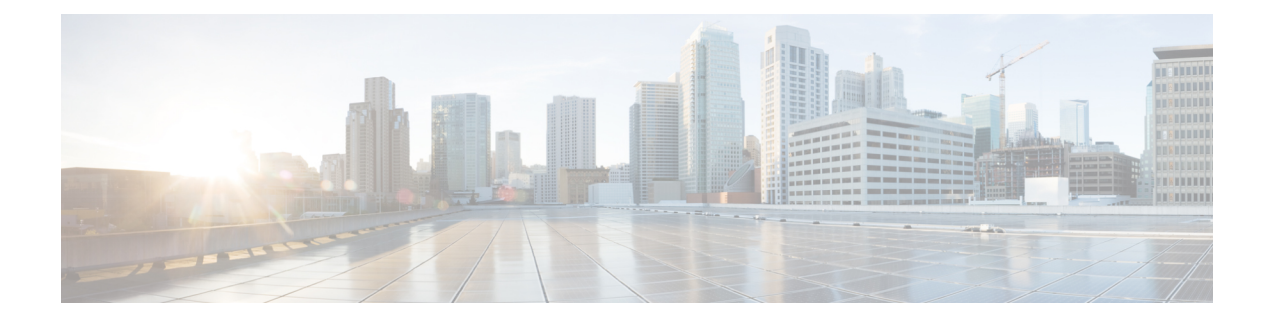

# サービス ポリシー

モジュラ ポリシー フレームワークを使用したサービス ポリシーにより、一貫性のある柔軟な 方法で ASA の機能を設定できます。たとえば、サービス ポリシーを使用すると、すべての TCP アプリケーションに適用されるタイムアウト コンフィギュレーションではなく、特定の TCP アプリケーションに固有のタイムアウト コンフィギュレーションを作成できます。サー ビスポリシーは、1つのインターフェイスに適用されるか、またはグローバルに適用される複 数のアクションまたはルールで構成されます。

- サービス ポリシーについて (1 ページ)
- サービス ポリシーのガイドライン (9 ページ)
- サービス ポリシーのデフォルト (10 ページ)
- サービス ポリシーの設定 (12 ページ)
- サービス ポリシーのモニタリング (21 ページ)
- サービス ポリシー (モジュラ ポリシー フレームワーク)の例 (21 ページ)
- サービス ポリシーの履歴 (24 ページ)

# サービス ポリシーについて

次の各トピックでは、サービス ポリシーの仕組みについて説明します。

### サービス ポリシーのコンポーネント

サービスポリシーのポイントは、許可しているトラフィックに高度なサービスを適用すること です。アクセスルールによって許可されるトラフィックにサービスポリシーを適用し、サービ ス モジュールへのリダイレクトやアプリケーション インスペクションの適用などの特別な処 理を実行できます。

次のタイプのサービス ポリシーを使用できます。

- すべてのインターフェイスに適用される 1 つのグローバル ポリシー。
- インターフェイスごとに適用される1つのサービスポリシー。このポリシーは、デバイス を通過するトラフィックを対象とするクラスと、ASAインターフェイスに向けられた(イ

ンターフェイスを通過するのではない)管理トラフィックを対象とするクラスの組み合わ せである場合があります。

各サービス ポリシーは、次の要素で構成されます。

- **1.** サービス ポリシー マップ。これはルールの順序セットであり、**service-policy** コマンドで 命名されます。ASDM では、ポリシー マップは [Service Policy Rules] ページにフォルダと して表示されます。
- **2.** ルール。各ルールは、サービス ポリシー内の、**class** コマンドと **class** に関連するコマンド 群で構成されます。ASDMでは、各ルールは個別の行に表示され、ルールの名前はクラス 名です。

class コマンドは、ルールのトラフィック照合基準を定義します。

inspect や set connection timeout などの class 関連のコマンドは、一致するトラフィックに適 用するサービスと制約を定義します。inspectコマンドは、検査対象トラフィックに適用す るアクションを定義するインスペクション ポリシー マップを指す場合があります。イン スペクション ポリシー マップとサービス ポリシー マップは同じではないことに注意して ください。

次の例では、サービス ポリシーが CLI と ASDM でどのように表示されるかを比較します。図 の吹き出しと CLI の行は 1 対 1 で対応しないことに注意してください。

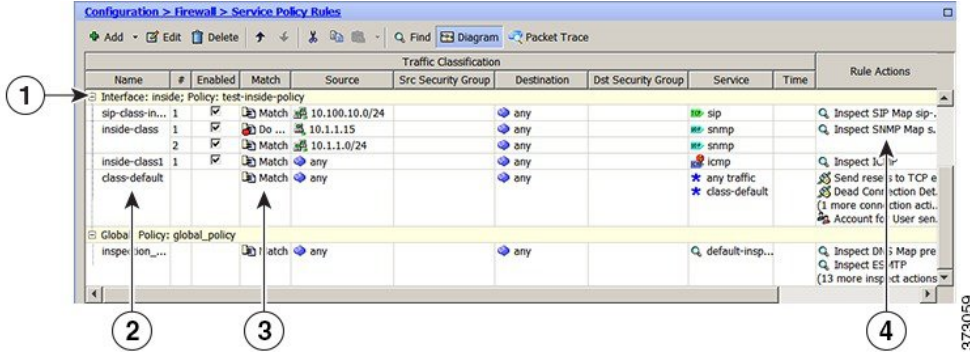

次の CLI は、上の図に示すルールによって生成されます。

```
: Access lists used in class maps.
: In ASDM, these map to call-out 3, from the Match to the Time fields.
access-list inside mpc line 1 extended permit tcp 10.100.10.0 255.255.255.0 any eq sip
access-list inside mpc 1 line 1 extended deny udp host 10.1.1.15 any eq snmp
access-list inside_mpc_1 line 2 extended permit udp 10.1.1.0 255.255.255.0 any eq snmp
access-list inside_mpc_2 line 1 extended permit icmp any any
: SNMP map for SNMP inspection. Denies all but v3.
: In ASDM, this maps to call-out 4, rule actions, for the class-inside policy.
snmp-map snmp-v3only
  deny version 1
  deny version 2
  deny version 2c
: Inspection policy map to define SIP behavior.
: The sip-high inspection policy map must be referred to by an inspect sip command
: in the service policy map.
```
**: In ASDM, this maps to call-out 4, rule actions, for the sip-class-inside policy.**

```
policy-map type inspect sip sip-high
  parameters
    rtp-conformance enforce-payloadtype
    no traffic-non-sip
    software-version action mask log
    uri-non-sip action mask log
    state-checking action drop-connection log
   max-forwards-validation action drop log
    strict-header-validation action drop log
: Class map to define traffic matching for the inside-class rule.
: In ASDM, this maps to call-out 3, from the Match to the Time fields.
class-map inside-class
  match access-list inside_mpc_1
: Class map to define traffic matching for the sip-class-inside rule.
: In ASDM, this maps to call-out 3, from the Match to the Time fields.
class-map sip-class-inside
  match access-list inside_mpc
: Class map to define traffic matching for the inside-class1 rule.
: In ASDM, this maps to call-out 3, from the Match to the Time fields.
class-map inside-class1
 match access-list inside mpc 2
: Policy map that actually defines the service policy rule set named test-inside-policy.
: In ASDM, this corresponds to the folder at call-out 1.
policy-map test-inside-policy
: First rule in test-inside-policy, named sip-class-inside. Inspects SIP traffic.
: The sip-class-inside rule applies the sip-high inspection policy map to SIP inspection.
: In ASDM, each rule corresponds to call-out 2.
  class sip-class-inside
    inspect sip sip-high
: Second rule, inside-class. Applies SNMP inspection using an SNMP map.
  class inside-class
    inspect snmp snmp-v3only
: Third rule, inside-class1. Applies ICMP inspection.
  class inside-class1
    inspect icmp
: Fourth rule, class-default. Applies connection settings and enables user statistics.
  class class-default
    set connection timeout embryonic 0:00:30 half-closed 0:10:00 idle 1:00:00
reset dcd 0:15:00 5
   user-statistics accounting
: The service-policy command applies the policy map rule set to the inside interface.
: This command activates the policies.
service-policy test-inside-policy interface inside
```
### サービス ポリシーで設定される機能

次の表に、サービス ポリシーを使用して設定する機能を示します。

#### 表 **<sup>1</sup> :** サービス ポリシーで設定される機能

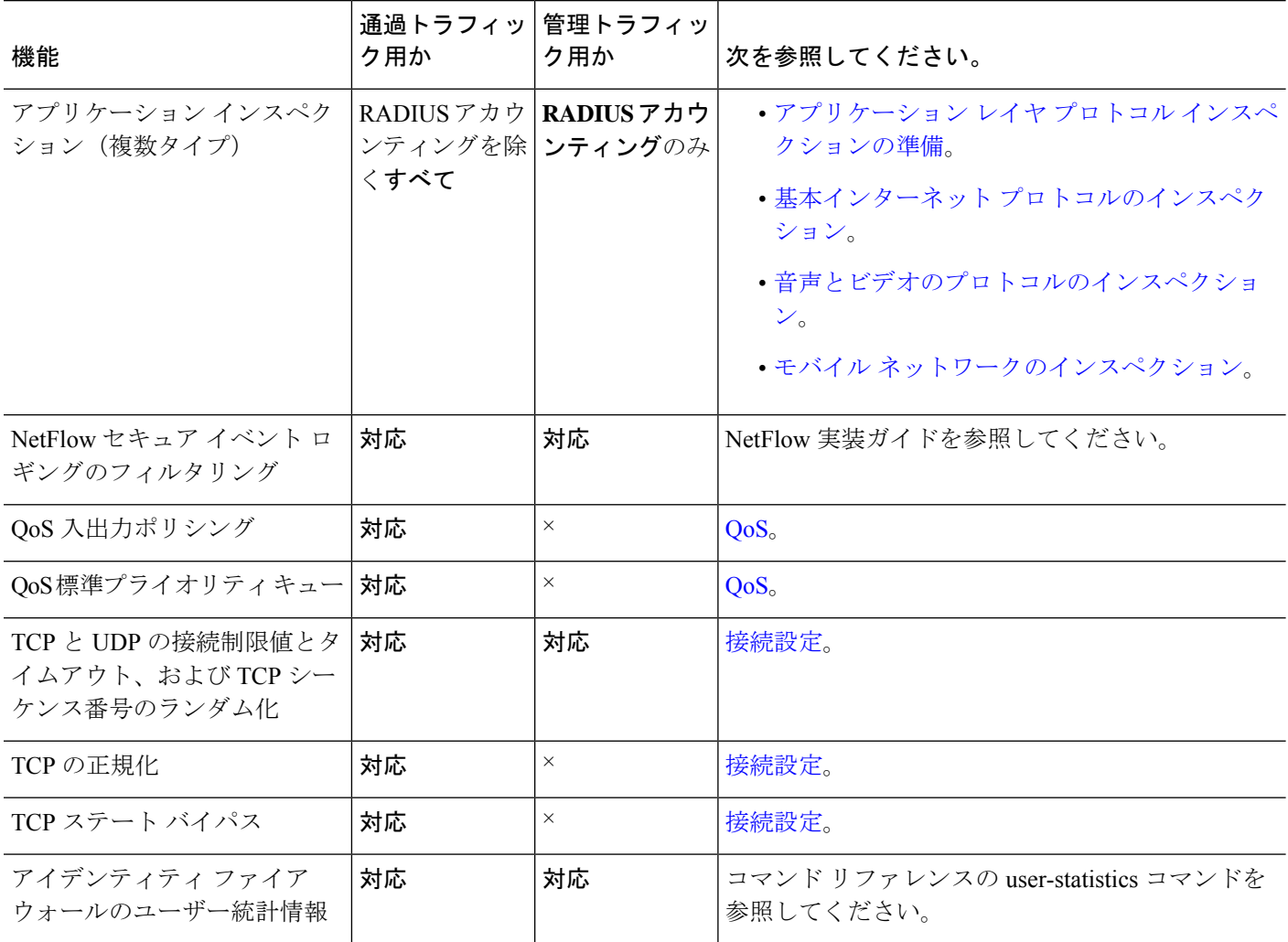

### 機能の方向性

アクションは、機能に応じて双方向または単方向にトラフィックに適用されます。双方向に適 用される機能の場合、トラフィックが両方向のクラスマップと一致した場合に、ポリシーマッ プを適用するインターフェイスを出入りするすべてのトラフィックが影響を受けます。

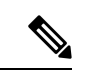

グローバルポリシーを使用する場合は、すべての機能が単方向です。単一インターフェイスに 適用する場合に通常双方向の機能は、グローバルに適用される場合、各インターフェイスの入 力にのみ適用されます。ポリシーはすべてのインターフェイスに適用されるため、ポリシーは 両方向に適用され、この場合の双方向は冗長になります。 (注)

QoS プライオリティ キューなど単方向に適用される機能の場合は、ポリシー マップを適用す るインターフェイスに出入りする(機能によって異なります)トラフィックだけが影響を受け ます。各機能の方向については、次の表を参照してください。

表 **2 :** 機能の方向性

| 機能                                                | 単一インターフェイス グローバルでの方向<br>での方向 |    |
|---------------------------------------------------|------------------------------|----|
| アプリケーション インスペクション(複数<br>タイプ)                      | 双方向                          | 入力 |
| NetFlow セキュア イベント ロギングのフィ<br>ルタリング                | 該当なし                         | 入力 |
| QoS 入力ポリシング                                       | 入力                           | 入力 |
| QoS 出力ポリシング                                       | 出力                           | 出力 |
| QoS 標準プライオリティ キュー                                 | 出力                           | 出力 |
| TCP と UDP の接続制限値とタイムアウト、<br>および TCP シーケンス番号のランダム化 | 双方向                          | 入力 |
| TCP の正規化                                          | 双方向                          | 入力 |
| TCP ステート バイパス                                     | 双方向                          | 入力 |
| アイデンティティ ファイアウォールのユー<br>ザー統計情報                    | 双方向                          | 入力 |

### サービス ポリシー内の機能照合

パケットは、次のルールに従って特定のインターフェイスのポリシー マップのクラス マップ に一致します。

- **1.** パケットは、各機能タイプのポリシー マップ ルールで、1 つのクラス マップにだけ一致 します。
- **2.** パケットが機能タイプのクラス マップに一致した場合、ASA は、その機能タイプの後続 のクラス マップとは照合しません。
- **3.** ただし、パケットが別の機能タイプの後続のクラス マップと一致した場合、ASA は、後 続のクラスマップのアクションも適用します(サポートされている場合)。サポートされ ていない組み合わせの詳細については、特定の機能アクションの非互換性 (7 ページ) を参照してください。

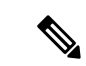

アプリケーション インスペクションには、複数のインスペクション タイプが含まれ、ほとん どのタイプは相互に排他的です。組み合わせ可能なインスペクションの場合、各インスペク ションは個々の機能と見なされます。 (注)

#### パケット照合の例

次に例を示します。

- パケットが接続制限値のクラス マップ と一致し、アプリケーション インスペクションの クラス マップ とも一致した場合、両方のクラス マップ アクションが適用されます。
- パケットが HTTP インスペクションで 1 つのクラス マップと一致し、HTTP インスペク ションを含む別のクラス マップ とも一致した場合、2 番目のクラス マップ のアクション は適用されません。
- パケットがFTPインスペクションで1つのクラスマップと一致し、HTTPインスペクショ ンを含む別のクラス マップ とも一致した場合、HTTP および FTP インスペクションは組 み合わせることができないため、2番目のクラスマップのアクションは適用されません。
- パケットが HTTP インスペクションで 1 つのクラス マップ と一致し、さらに IPv6 インス ペクションを含む別のクラス マップ とも一致した場合、IPv6 インスペクションは他のタ イプのインスペクションと組み合わせることができるため、両方のアクションが適用され ます。

### 複数の機能アクションが適用される順序

ポリシー マップの各種のアクションが実行される順序は、ポリシー マップ 中に出現する順序 とは無関係です。

アクションは次の順序で実行されます。

- **1.** QoS 入力ポリシング
- **2.** TCP の正規化、TCP と UDP の接続制限値とタイムアウト、TCP シーケンス番号のランダ ム化、および TCP ステート バイパス

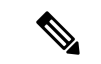

- ASA がプロキシサービス (AAA など) を実行したり、TCP ペイロード (FTP インスペクショ ンなど)を変更したりするときは、TCPノーマライザはデュアルモードで動作します。その場 合、サービスを変更するプロキシやペイロードの前後で適用されます。 (注)
- **3.** 他のインスペクションと組み合わせることができるアプリケーションインスペクション:
	- **1.** IPv6
	- **2.** IP オプション

#### **3.** WAAS

- **4.** 他のインスペクションと組み合わせることができないアプリケーション インスペクショ ン:詳細については、「特定の機能アクションの非互換性 (7 ページ)」を参照してく ださい。
- **5.** QoS 出力ポリシング
- **6.** QoS 標準プライオリティ キュー

NetFlow セキュア イベント ロギングのフィルタリングとアイデンティティ ファイアウォール のユーザー統計情報は順番に依存しません。 (注)

### 特定の機能アクションの非互換性

一部の機能は同じトラフィックに対して相互に互換性がありません。次のリストには、すべて の非互換性が含まれていない場合があります。各機能の互換性については、機能に関する章ま たは項を参照してください。

- QoS プライオリティ キューイングと QoS ポリシングは同じトラフィックの集合に対して 設定できません。
- ほとんどのインスペクションは別のインスペクションと組み合わせられないため、同じト ラフィックに複数のインスペクションを設定しても、ASAは1つのインスペクションだけ を適用します。例外は、複数の機能アクションが適用される順序 (6ページ)に記載さ れています。

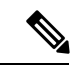

デフォルト グローバル ポリシーで使用される **match default-inspection-traffic** コマンド は、デ フォルト ポートをすべてのインスペクションと照合する特別な CLI ショートカットです。ポ リシーマップで使用すると、このクラスマップでは、トラフィックの宛先ポートに基づいて、 各パケットに正しいインスペクションが適用されます。たとえば、宛先がポート 69 の UDP ト ラフィックが ASA に到達すると、ASA は TFTP インスペクションを適用し、宛先がポート 21 の TCP トラフィックが到着すると、ASA は FTP インスペクションを適用します。そのため、 この場合に限って同じクラス マップに複数のインスペクションを設定できます。通常、ASA は、ポート番号を使用して適用するインスペクションを決定しないため、標準以外のポートな どにも柔軟にインスペクションを適用できます。 (注)

誤った設定例は、同じポリシー マップに複数のインスペクションを設定しても、 default-inspection-traffic ショートカットを使用しないことです。最初の例では、ポート 21 宛て のトラフィックが、FTP インスペクションと HTTP インスペクションの両方に誤って設定され ています。2 番目の例では、ポート 80 宛てのトラフィックが、FTP インスペクションと HTTP インスペクションの両方に誤って設定されています。どちらの誤った設定例の場合も、FTPイ

ンスペクションだけが適用されています。これは、適用されたインスペクションの順序では、 FTP が HTTP よりも先になるためです。

例 **1**:**FTP** パケットの誤設定(**HTTP** インスペクションも設定されている)

```
class-map ftp
  match port tcp eq 21
class-map http
  match port tcp eq 21 [it should be 80]
policy-map test
  class ftp
     inspect ftp
   class http
     inspect http
```
例 **2**:**HTTP** パケットの誤設定(**FTP** インスペクションも設定されている)

```
class-map ftp
  match port tcp eq 80 [it should be 21]
class-map http
  match port tcp eq 80
policy-map test
  class ftp
     inspect ftp
   class http
    inspect http
```
### 複数のサービス ポリシーの機能照合

TCP および UDP トラフィック(およびステートフル ICMP インスペクションがイネーブルの 場合は ICMP)の場合、サービス ポリシーはトラフィック フローに対して作用し、個々のパ ケットに限定されません。トラフィックが、1 つのインターフェイスのポリシーで定義されて いる機能に一致する既存の接続の一部である場合、そのトラフィック フローを別のインター フェイスのポリシーにある同じ機能と照合することはできません。最初のポリシーのみが使用 されます。

たとえば、HTTP トラフィックが、HTTP トラフィックを検査する内部インターフェイスのポ リシーと一致するときに、HTTP インスペクション用の外部インターフェイスに別のポリシー がある場合、そのトラフィックが外部インターフェイスの出力側でも検査されることはありま せん。同様に、その接続のリターン トラフィックが外部インターフェイスの入力ポリシーに よって検査されたり、内部インターフェイスの出力ポリシーによって検査されたりすることも ありません。

ステートフル ICMP インスペクションをイネーブルにしない場合の ICMP のように、フローと して扱われないトラフィックの場合は、リターントラフィックを戻り側のインターフェイスの 別のポリシー マップと照合できます。

## サービス ポリシーのガイドライン

#### インスペクションのガイドライン

アプリケーション インスペクションのサービス ポリシーに関する詳細なガイドラインを提供 する単独のトピックがあります[。アプリケーションインスペクションのガイドライン](asa-919-firewall-config_chapter12.pdf#nameddest=unique_263)を参照し てください。

#### **IPv6** のガイドライン

IPv6 は次の機能でサポートされています。

- 複数の、しかしすべてではないプロトコルに対するアプリケーションインスペクション。 詳細については、アプリケーション [インスペクションのガイドラインを](asa-919-firewall-config_chapter12.pdf#nameddest=unique_263)参照してくださ い。
- NetFlow セキュア イベント ロギングのフィルタリング
- SCTP ステート バイパス
- TCP と UDP の接続制限値とタイムアウト、および TCP シーケンス番号のランダム化
- TCP の正規化
- TCP ステート バイパス
- アイデンティティ ファイアウォールのユーザー統計情報

#### クラスマップ(トラフィック クラス)のガイドライン

すべてのタイプのクラスマップ(トラフィッククラス)の最大数は、シングルモードでは255 個、マルチ モードではコンテキストごとに 255 個です。クラス マップには、次のタイプがあ ります。

- レイヤ 3/4 クラスマップ(通過トラフィックと管理トラフィック向け)。
- インスペクション クラス マップ
- 正規表現クラス マップ
- **match** インスペクション ポリシー マップ下で直接使用されるコマンド

この制限には、すべてのタイプのデフォルト クラス マップも含まれ、ユーザー設定のクラス マップを約 235 に制限します。

#### ポリシー マップのガイドライン

ポリシー マップを使用する場合は、次のガイドラインを参考にしてください。

- 各インターフェイスには、ポリシーマップを1つだけ割り当てることができますただし、 設定では最大 64 のポリシー マップを作成できます。
- 同一のポリシー マップを複数のインターフェイスに適用できます。
- 1 つのレイヤ 3/4 ポリシー マップで最大 63 のレイヤ 3/4 クラス マップを識別できます。
- クラスマップごとに、1つ以上の機能タイプから複数のアクションを割り当てることがで きます(サポートされている場合)。特定の機能アクションの非互換性 (7 ページ)を 参照してください。

#### サービス ポリシーのガイドライン

- 入力インターフェイスのインターフェイス サービス ポリシーは、特定の機能に対するグ ローバルサービスポリシーより優先されます。たとえば、FTPインスペクションのグロー バル ポリシーと、TCP 正規化のインターフェイス ポリシーがある場合、FTP インスペク ションと TCP 正規化の両方がインターフェイスに適用されます。これに対し、FTP イン スペクションのグローバル ポリシーと、FTP インスペクションの入力インターフェイス ポリシーがある場合は、入力インターフェイス ポリシーの FTP インスペクションだけが そのインターフェイスに適用されます。入力またはグローバルポリシーが機能を実装して いない場合は、機能を指定する出力インターフェイスのインターフェイス サービス ポリ シーが適用されます。
- 適用できるグローバル ポリシーは 1 つだけです。たとえば、機能セット 1 が含まれたグ ローバル ポリシーと、機能セット 2 が含まれた別のグローバル ポリシーを作成できませ ん。すべての機能は 1 つのポリシーに含める必要があります。
- コンフィギュレーションに対してサービスポリシーの変更を加えた場合は、すべての新し い接続で新しいサービスポリシーが使用されます。既存の接続では、その接続が確立され た時点で設定されていたポリシーの使用が続行されます。show コマンドの出力には、古 い接続に関するデータは含まれません。

たとえば、インターフェイスから QoS サービス ポリシーを削除し、変更したバージョン を追加した場合、**show service-policy** コマンドには、新しいサービス ポリシーに一致する 新しい接続に関連付けられた QoS カウンタだけが表示されます。古いポリシーの既存の 接続はコマンド出力には表示されなくなります。

すべての接続が新しいポリシーを確実に使用するように、現在の接続を解除し、新しいポ リシーを使用して再度接続できるようにします。**clear conn** または **clear local-host** コマン ドを使用します。

## サービス ポリシーのデフォルト

次の各トピックでは、サービス ポリシーとモジュラ ポリシー フレームワークのデフォルト設 定について説明します。

### デフォルトのサービス ポリシー設定

デフォルトでは、すべてのデフォルト アプリケーション インスペクション トラフィックに一 致するポリシーがコンフィギュレーションに含まれ、特定のインスペクションがすべてのイン ターフェイスのトラフィックに適用されます(グローバル ポリシー)。すべてのインスペク ションがデフォルトでイネーブルになっているわけではありません。適用できるグローバルポ リシーは1つだけなので、グローバルポリシーを変更する場合は、デフォルトのポリシーを編 集するか、デフォルトのポリシーをディセーブルにして新しいポリシーを適用します。(特定 の機能では、グローバル ポリシーはインターフェイス ポリシーより優先されます)。

デフォルト ポリシーには、次のアプリケーション インスペクションが含まれます。

- DNS
- FTP
- H323 (H225)
- $\cdot$  H323 (RAS)
- RSH
- RTSP
- ESMTP
- SQLnet
- Skinny (SCCP)
- SunRPC
- SIP
- NetBios
- TFTP
- IP オプション

デフォルト ポリシー コンフィギュレーションには、次のコマンドが含まれます。

```
class-map inspection_default
match default-inspection-traffic
policy-map type inspect dns preset_dns_map
parameters
message-length maximum client auto
message-length maximum 512
dns-guard
protocol-enforcement
nat-rewrite
policy-map global_policy
 class inspection default
  inspect dns preset_dns_map
  inspect ftp
  inspect h323 h225 default h323 map
  inspect h323 ras _default_h323_map
  inspect ip-options default ip options map
```
inspect netbios inspect rsh inspect rtsp inspect skinny inspect esmtp \_default\_esmtp\_map inspect sqlnet inspect sunrpc inspect tftp inspect sip service-policy global\_policy global

### デフォルトのクラス マップ(トラフィック クラス)

設定には、ASA が default-inspection-traffic Default Inspection Trafficというデフォルト グローバ ル ポリシーで使用するデフォルトのレイヤ 3/4 クラス マップ (トラフィック クラス) が含ま れます。このクラス マップは、デフォルトのインスペクション トラフィックを照合します。 デフォルト グローバル ポリシーで使用されるこのクラスは、デフォルト ポートをすべてのイ ンスペクションと照合する特別なショートカットです。

ポリシーで使用すると、このクラスでは、トラフィックの宛先ポートに基づいて、各パケット に正しいインスペクションが適用されます。たとえば、宛先がポート 69 の UDP トラフィック が ASA に到達すると、ASA は TFTP インスペクションを適用し、宛先がポート 21 の TCP ト ラフィックが到着すると、ASA は FTP インスペクションを適用します。そのため、この場合 に限って同じクラス マップに複数のインスペクションを設定できます。通常、ASA は、ポー ト番号を使用して適用するインスペクションを決定しないため、標準以外のポートなどにも柔 軟にインスペクションを適用できます。

```
class-map inspection_default
match default-inspection-traffic
```
デフォルト コンフィギュレーションにある別のクラス マップは、class-default と呼ばれ、すべ てのトラフィックと一致します。このクラス マップは、すべてのレイヤ 3/4 ポリシー マップ の最後に示され、原則的に、他のすべてのトラフィックでどのようなアクションも実行しない ように ASA に通知します。必要であれば、独自の **match any** クラス マップを作成する代わり に、class-default クラスを使用できます。実際、一部の機能は class-default でしか使用できませ  $h_n$ 

```
class-map class-default
match any
```
## サービス ポリシーの設定

モジュラ ポリシー フレームワークを使用してサービス ポリシーを設定するには、次の手順を 実行します。

手順

ステップ **1** トラフィックの特定(レイヤ 3/4 クラス マップ) (14 ページ) の説明に従って、レイヤ 3/4 クラス マップを作成して、操作対象のトラフィックを特定します。

> たとえば、ASAを通過するすべてのトラフィックでアクションを実行したり、10.1.1.0/24から 任意の宛先アドレスまでのトラフィックで特定のアクションだけを実行したりできます。

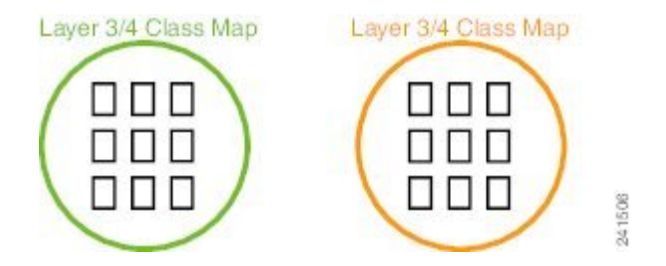

ステップ **2** 必要に応じて、あるインスペクション トラフィックで追加のアクションを実行します。

実行するアクションの1つがアプリケーションインスペクションで、一部のインスペクション トラフィックで追加のアクションを実行する場合、インスペクション ポリシー マップを作成 します。インスペクション ポリシー マップはトラフィックを特定し、そのトラフィックで何 をするかを指定します。

たとえば、本文の長さが 1000 バイトを上回るすべての HTTP 要求をドロップできます。

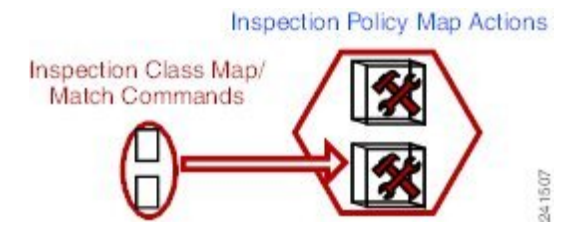

**match** コマンドでトラフィックを直接特定する独立したインスペクション ポリシー マップを 作成したり、再利用のために、またはより複雑な照合のためにインスペクション クラス マッ プを作成したりできます。たとえば、正規表現または正規表現のグループ(正規表現クラス マップ)を使用して検査対象のパケット内のテキストを照合し、より限定された基準に基づい てアクションの対象を設定できます。たとえば、「example.com」というテキストが含まれた URL を持つすべての HTTP 要求をドロップできます。

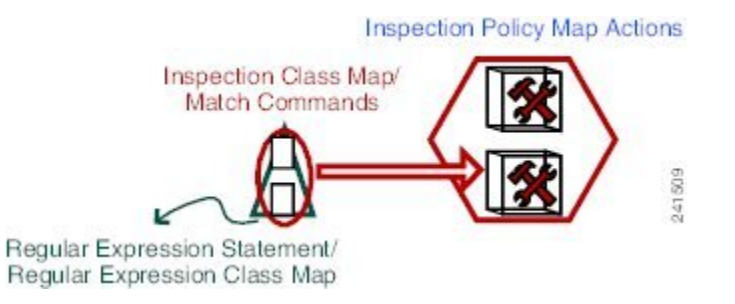

アプリケーション レイヤ プロトコル [インスペクションの設定を](asa-919-firewall-config_chapter12.pdf#nameddest=unique_269)参照してください。

ステップ **3** アクションの定義(レイヤ 3/4 ポリシー マップ) (18 ページ)の説明に従って、レイヤ 3/4 ポリシーマップを作成して、各レイヤ3/4クラスマップで実行するアクションを定義します。

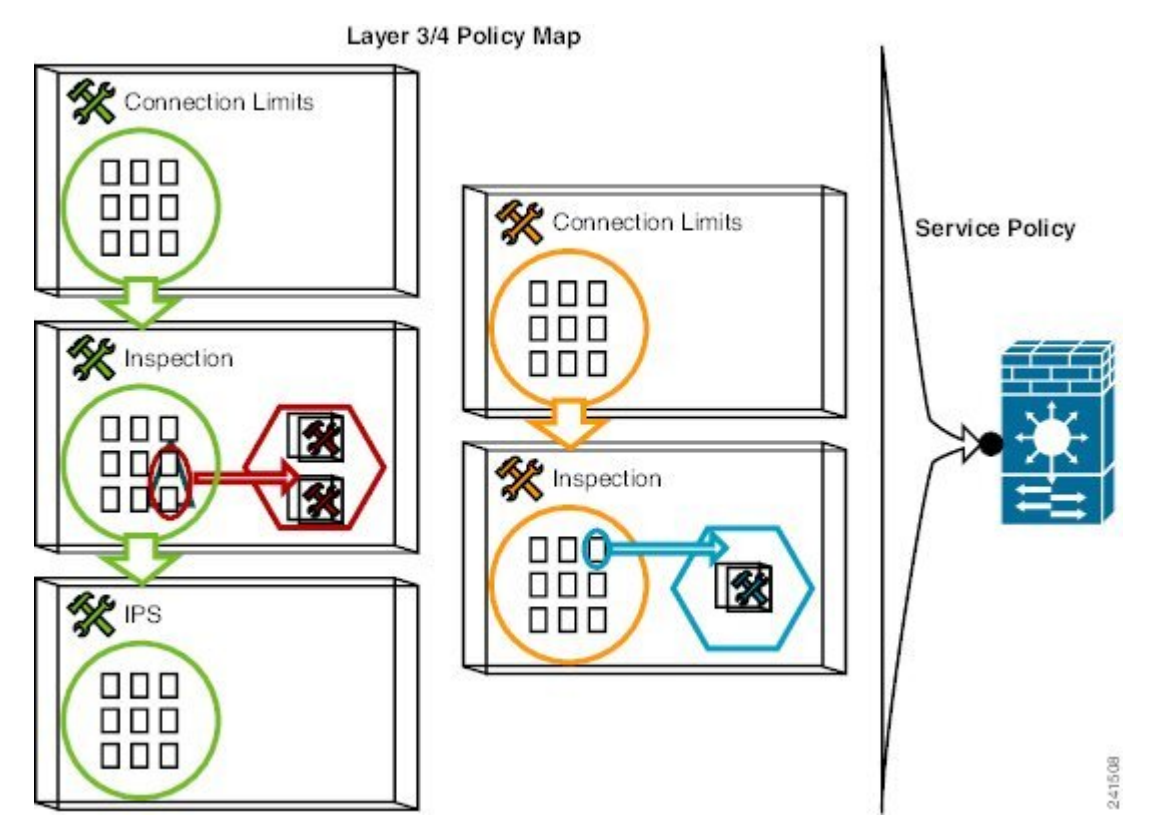

ステップ **4** インターフェイス(サービス ポリシー)へのアクションの適用 (20 ページ)の説明に従っ て、ポリシーマップを適用するインターフェイスを決定するか、ポリシーマップをグローバル に適用します。

### トラフィックの特定(レイヤ **3/4** クラス マップ)

レイヤ 3/4 クラス マップにより、アクションを適用するレイヤ 3 および 4 のトラフィックを特 定します。1 つのレイヤ 3/4 ポリシー マップに複数のレイヤ 3/4 クラス マップを作成できま す。

### 通過トラフィック用のレイヤ **3/4** クラス マップの作成

レイヤ 3/4 クラス マップでは、プロトコル、ポート、IP アドレス、およびレイヤ 3 またはレイ ヤ 4 の他の属性に基づいてトラフィックを照合します。

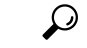

トラフィック インスペクションは、アプリケーション トラフィックが発生するポートだけで 行うことをお勧めします。**matchany**などを使用してすべてのトラフィックを検査すると、ASA のパフォーマンスに影響が出る場合があります。 ヒント

### 手順

ステップ **1** レイヤ 3/4 クラス マップを作成します。**class-map** *class\_map\_name*

*class\_map\_name* は、最大 40 文字の文字列です。

「class-default」という名前は予約されています。すべてのタイプのクラス マップで同じ名前 スペースが使用されるため、別のタイプのクラスマップですでに使用されている名前は再度使 用できません。CLI はクラスマップ コンフィギュレーション モードに移行します。

例:

hostname(config)# class-map all udp

ステップ2 (任意)説明をクラス マップに追加します。

#### **description** *string*

例:

hostname(config-cmap)# description All UDP traffic

- ステップ **3** 次のいずれかのコマンドを使用してトラフィックを照合します。特に指定がない場合、クラス マップに含めることができる **match** コマンドは 1 つだけです。
	- **match any**:すべてのトラフィックを照合します。

hostname(config-cmap)# match any

• **match access-list** *access\_list\_name*:拡張アクセス リストで指定されているトラフィックを 照合します。

hostname(config-cmap)# match access-list udp

• **match port** {**tcp** | **udp** | **sctp**} {**eq** *port\_num* | **range** *port\_num port\_num*}:指定されたプロトコ ルに対し、宛先ポート(単一のポートまたは連続する範囲のポート)を照合します。複数 の非連続ポートを使用するアプリケーションに対しては、match access-listコマンドを使用 して、各ポートと一致する ACE を定義します。

hostname(config-cmap)# match tcp eq 80

• **match default-inspection-traffic**:インスペクション用のデフォルト トラフィックを照合し ます(ASAが検査可能なすべてのアプリケーションによって使用されるデフォルトのTCP および UDP ポート)。

hostname(config-cmap)# match default-inspection-traffic

デフォルト グローバル ポリシーで使用されるこのコマンドは、ポリシー マップで使用さ れると、トラフィックの宛先ポートに基づいて各パケットに正しいインスペクションを適 用する特別な CLI ショートカットです。たとえば、宛先がポート 69 の UDP トラフィック が ASA に到達すると、ASA は TFTP インスペクションを適用し、宛先がポート 21 の TCP トラフィックが到着すると、ASA は FTP インスペクションを適用します。そのため、こ の場合に限って同じクラスマップに複数のインスペクションを設定できます(他のインス ペクションとともに設定可能な WAAS インスペクションを除きます。アクションの組み 合わせの詳細については、特定の機能アクションの非互換性 (7 ページ)を参照してく ださい)。通常、ASAは、ポート番号を使用して適用するインスペクションを決定しない ため、標準以外のポートなどにも柔軟にインスペクションを適用できます。

デフォルト ポートのリストについては、デフォルト [インスペクションと](asa-919-firewall-config_chapter12.pdf#nameddest=unique_181) NAT に関する制 [限事項を](asa-919-firewall-config_chapter12.pdf#nameddest=unique_181)参照してください。**match default-inspection-traffic** コマンドにポートが含まれて いるすべてのアプリケーションが、ポリシーマップでデフォルトでイネーブルになってい るわけではありません。

**match access-list** コマンドを **match default-inspection-traffic** コマンドとともに指定すると、 一致するトラフィックを絞り込むことができます。**match default-inspection-traffic** コマン ドによって照合するポートとプロトコルが指定されるため、ACLのポートとプロトコルは すべて無視されます。

• match dscp *value1* [*value2*] [...] [*value8*]: IP ヘッダーの DSCP 値(最大 8 個の DSCP 値)と 照合します。

hostname(config-cmap)# match dscp af43 cs1 ef

• **match precedence** *value1* [*value2*] [*value3*] [*value4*]:IP ヘッダーの TOS バイトによって表さ れる、最大 4 つの Precedence 値を照合します。Precedence 値は 0 ~ 7 に指定できます。

hostname(config-cmap)# match precedence 1 4

• **matchrtp***starting\_portrange*:RTP トラフィックを照合します。*starting\_port* には、2000 ~ 65534 の間の偶数の UDP 宛先ポートを指定します。*range* には、*starting\_port* よりも上の 追加 UDP ポートの数を 0 ~ 16383 で指定します。

hostname(config-cmap)# match rtp 4004 100

• **match tunnel-group** *name*:QoS を適用する VPN トンネル グループ トラフィックを照合し ます。

トラフィック照合を調整するために、**match** コマンドをもう 1 つ指定できます。上記のコ マンドのいずれかを指定できますが、**match any**、**match access-list**、および **match default-inspection-traffic**コマンドは指定できません。または、match flow ip destination-address コマンドを入力して、各 IP アドレス宛てのトンネル グループのフローを照合することも できます。

hostname(config-cmap)# match tunnel-group group1 hostname(config-cmap)# match flow ip destination-address

#### 例

次に **class-map** コマンドの例を示します。

```
hostname(config)# access-list udp permit udp any any
hostname(config)# access-list tcp permit tcp any any
hostname(config)# access-list host foo permit ip any 10.1.1.1 255.255.255.255
hostname(config)# class-map all_udp
hostname(config-cmap)# description "This class-map matches all UDP traffic"
hostname(config-cmap)# match access-list udp
hostname(config-cmap)# class-map all_tcp
hostname(config-cmap)# description "This class-map matches all TCP traffic"
hostname(config-cmap)# match access-list tcp
hostname(config-cmap)# class-map all_http
hostname(config-cmap)# description "This class-map matches all HTTP traffic"
hostname(config-cmap)# match port tcp eq http
hostname(config-cmap)# class-map to_server
hostname(config-cmap)# description "This class-map matches all traffic to server 10.1.1.1"
hostname(config-cmap)# match access-list host_foo
```
### 管理トラフィック用のレイヤ **3/4** クラス マップの作成

ASAへの管理トラフィックに対して、この種類のトラフィックに特有のアクションの実行が必 要になる場合があります。管理クラス マップを指定して、ACL または TCP や UDP のポート と照合できます。ポリシー マップの管理クラス マップで設定可能なアクションのタイプは、 管理トラフィック専用です。

手順

ステップ **1** 管理クラス マップを作成します。**class-map type management** *class\_map\_name*

*class\_map\_name* は、最大 40 文字の文字列です。

「class-default」という名前は予約されています。すべてのタイプのクラス マップで同じ名前 スペースが使用されるため、別のタイプのクラスマップですでに使用されている名前は再度使 用できません。CLI はクラスマップ コンフィギュレーション モードに移行します。

例:

hostname(config)# class-map management all udp

ステップ2 (任意)説明をクラス マップに追加します。

**description** *string*

例:

hostname(config-cmap)# description All UDP traffic

- ステップ **3** 次のいずれかのコマンドを使用してトラフィックを照合します。
	- **match access-list** *access\_list\_name*:拡張アクセス リストで指定されているトラフィックを 照合します。

hostname(config-cmap)# match access-list udp

• **match port** {**tcp** | **udp** | **sctp**} {**eq** *port\_num* | **range** *port\_num port\_num*}:指定されたプロトコ ルに対し、宛先ポート(単一のポートまたは連続する範囲のポート)を照合します。複数 の非連続ポートを使用するアプリケーションに対しては、match access-listコマンドを使用 して、各ポートと一致する ACE を定義します。

hostname(config-cmap)# match tcp eq 80

### アクションの定義(レイヤ **3/4** ポリシー マップ)

トラフィックを識別するレイヤ 3/4 クラス マップを設定したら、レイヤ 3/4 ポリシー マップを 使用してそれらのクラスにアクションを関連付けます。

ポリシー マップの最大数は 64 ですが、各インターフェイスには、ポリシー マップを 1 つだけ 適用できます。 ヒント

#### 手順

ステップ **1** ポリシー マップを追加します。**policy-map** *policy\_map\_name*

*policy\_map\_name* は、最大 40 文字のポリシー マップ名です。すべてのタイプのポリシー マッ プで同じ名前スペースが使用されるため、別のタイプのポリシーマップですでに使用されてい る名前は再度使用できません。CLI はポリシー マップ コンフィギュレーション モードに入り ます。

例:

hostname(config)# policy-map global\_policy

ステップ **2** 以前に設定したレイヤ 3/4 クラス マップを指定します。**class** *class\_map\_name*

*class\_map\_name* には、クラス マップの名前を指定します。

クラス マップを追加するには、トラフィックの特定(レイヤ 3/4 クラス マップ) (14 ペー ジ)を参照してください。

例:

hostname(config-pmap)# class all\_http

ステップ **3** このクラス マップに、1 つ以上のアクションを指定します。

サービス ポリシーで設定される機能 (3 ページ)を参照してください。

クラス マップに **match default-inspection-traffic** コマンドがない場合、そのクラス に最大 1 つの **inspect** コマンドを設定できます。 (注)

ステップ **4** このポリシー マップに含めるクラス マップごとに、この手順を繰り返します。

#### 例

接続ポリシーの **policy-map** コマンドの例を次に示します。このコマンドは、Web サー バー 10.1.1.1 への接続許可数を制限します。

hostname(config)# access-list http-server permit tcp any host  $10.1.1.1$ hostname(config)# class-map http-server hostname(config-cmap)# match access-list http-server

hostname(config)# policy-map global-policy hostname(config-pmap)# description This policy map defines a policy concerning connection to http server. hostname(config-pmap)# class http-server hostname(config-pmap-c)# set connection conn-max 256

次の例は、ポリシー マップでの複数の照合の動作を示しています。

```
hostname(config)# class-map inspection default
hostname(config-cmap)# match default-inspection-traffic
hostname(config)# class-map http traffic
hostname(config-cmap)# match port tcp eq 80
```

```
hostname(config)# policy-map outside_policy
hostname(config-pmap)# class inspection default
hostname(config-pmap-c)# inspect http http map
hostname(config-pmap-c)# inspect sip
hostname(config-pmap)# class http traffic
hostname(config-pmap-c)# set connection timeout idle 0:10:0
```
次の例は、トラフィックが最初の利用可能なクラスマップと一致した場合に、同じ機 能ドメインのアクションが指定されている後続のクラスマップと照合されないことを 示しています。

```
hostname(config)# class-map telnet_traffic
hostname(config-cmap)# match port tcp eq 23
hostname(config)# class-map ftp traffic
hostname(config-cmap)# match port tcp eq 21
hostname(config)# class-map tcp traffic
hostname(config-cmap)# match port tcp range 1 65535
hostname(config)# class-map udp traffic
hostname(config-cmap)# match port udp range 0 65535
hostname(config)# policy-map global_policy
hostname(config-pmap)# class telnet traffic
hostname(config-pmap-c)# set connection timeout idle 0:0:0
hostname(config-pmap-c)# set connection conn-max 100
hostname(config-pmap)# class ftp traffic
hostname(config-pmap-c)# set connection timeout idle 0:5:0
hostname(config-pmap-c)# set connection conn-max 50
hostname(config-pmap)# class tcp_traffic
hostname(config-pmap-c)# set connection timeout idle 2:0:0
hostname(config-pmap-c)# set connection conn-max 2000
```
Telnet 接続は、開始時に **class telnet\_traffic** と一致します。同様に FTP 接続は、開始時 に **class ftp\_traffic** と一致します。Telnet および FTP 以外の TCP 接続の場合は、**class tcp\_traffic** と一致します。Telnet 接続または FTP 接続は **class tcp\_traffic** と一致します が、すでに他のクラスと一致しているため、ASA はこの照合を行いません。

### インターフェイス(サービス ポリシー)へのアクションの適用

レイヤ 3/4 ポリシー マップをアクティブにするには、1 つ以上のインターフェイスに適用する サービス ポリシー、またはすべてのインターフェイスにグローバルに適用するサービス ポリ シーを作成します。次のコマンドを使用します。

**service-policy** *policy\_map\_name* {**global** | **interface** *interface\_name*} [**fail-close**]

それぞれの説明は次のとおりです。

- *policy\_map\_name* は、ポリシー マップの名前です。
- **global**は、特定のポリシーを持たないすべてのインターフェイスに適用するサービスポリ シーを作成します。

適用できるグローバル ポリシーは 1 つだけなので、グローバル ポリシーを変更する場合 は、デフォルトのポリシーを編集するか、デフォルトのポリシーをディセーブルにして新 しいポリシーを適用します。デフォルトでは、すべてのデフォルト アプリケーション イ ンスペクション トラフィックに一致するグローバル ポリシーがコンフィギュレーション

に含まれ、すべてのインスペクションがトラフィックにグローバルに適用されます。デ フォルト サービス ポリシーには、**service-policy global\_policy global** コマンドが含まれま す。

- **interface** *interface\_name* は、インターフェイスにポリシー マップを関連付けてサービス ポ リシーを作成します。
- **fail-close** は、IPv6 トラフィックをサポートしないアプリケーション インスペクションに よってドロップされたIPv6トラフィックのsyslog(767001)を生成します。デフォルトで は、syslog が生成されません。

#### 例

たとえば、次のコマンドは、外部インターフェイスでinbound\_policyポリシーマップをイネー ブルにします。

hostname(config)# service-policy inbound policy interface outside

次のコマンドは、デフォルト グローバル ポリシーをディセーブルにし、新しいポリシー new\_global\_policy をイネーブルにします。

hostname(config)# no service-policy global policy global hostname(config)# service-policy new global policy global

## サービス ポリシーのモニタリング

サービス ポリシーをモニターするには、次のコマンドを入力します。

#### • **show service-policy**

サービス ポリシーの統計情報を表示します。

# サービスポリシー(モジュラポリシーフレームワーク) の例

このセクションでは、モジュラ ポリシー フレームワークの例をいくつか示します。

### **HTTP** トラフィックへのインスペクションと **QoS** ポリシングの適用

この例では、外部インターフェイスを通過して ASA を出入りするすべての HTTP 接続(ポー ト 80 の TCP トラフィック) が HTTP インスペクション対象として分類されます。外部イン ターフェイスを出るすべての HTTP トラフィックがポリシング対象として分類されます。

図 **<sup>1</sup> : HTTP** インスペクションと **QoS** ポリシング

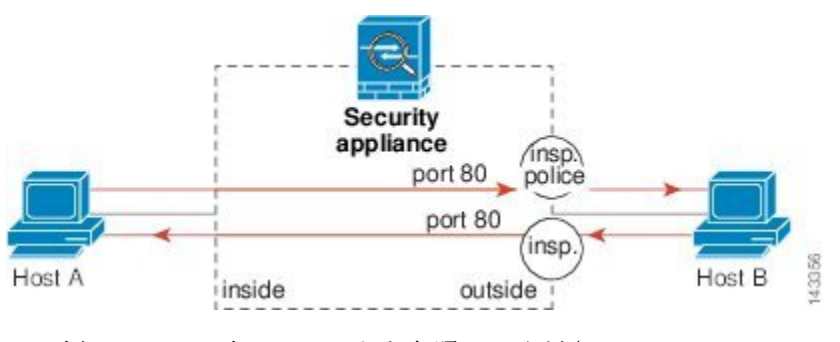

この例について、次のコマンドを参照してください。

hostname(config)# class-map http traffic hostname(config-cmap)# match port tcp eq 80

hostname(config)# policy-map http\_traffic\_policy hostname(config-pmap)# class http traffic hostname(config-pmap-c)# inspect http hostname(config-pmap-c)# police output 250000 hostname(config)# service-policy http traffic policy interface outside

### **HTTP** トラフィックへのインスペクションのグローバルな適用

この例では、任意のインターフェイスを通過して ASA に入るすべての HTTP 接続(ポート 80 の TCP トラフィック) が HTTP インスペクション対象として分類されます。このポリシーは グローバルポリシーなので、インスペクションが発生するのは各インターフェイスにトラフィッ クが入ったときだけです。

図 **2 :** グローバル **HTTP** インスペクション

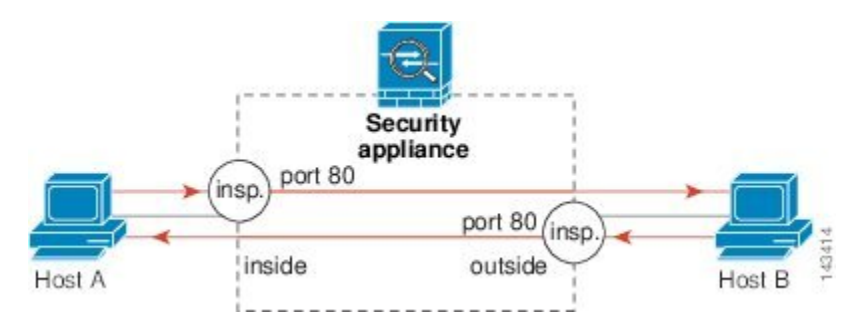

この例について、次のコマンドを参照してください。

hostname(config)# class-map http traffic hostname(config-cmap)# match port tcp eq 80

hostname(config)# policy-map http\_traffic\_policy hostname(config-pmap)# class http traffic hostname(config-pmap-c)# inspect http hostname(config)# service-policy http traffic policy global

## 特定のサーバーへの **HTTP** トラフィックに対するインスペクションと 接続制限値の適用

この例では、外部インターフェイスを通過してASAに入るサーバーA宛てのHTTP接続(ポー ト 80 の TCP トラフィック)が HTTP インスペクションおよび最大接続数制限値の対象として 分類されます。サーバー A から発信されたホスト A への接続は、クラスマップの ACL と一致 しないので、影響を受けません。

内部インターフェイスを通じて ASA に入るサーバー B 宛てのすべての HTTP 接続は、HTTP インスペクション対象として分類されます。サーバーBから発信されたホストBへの接続は、 クラスマップの ACL と一致しないので、影響を受けません。

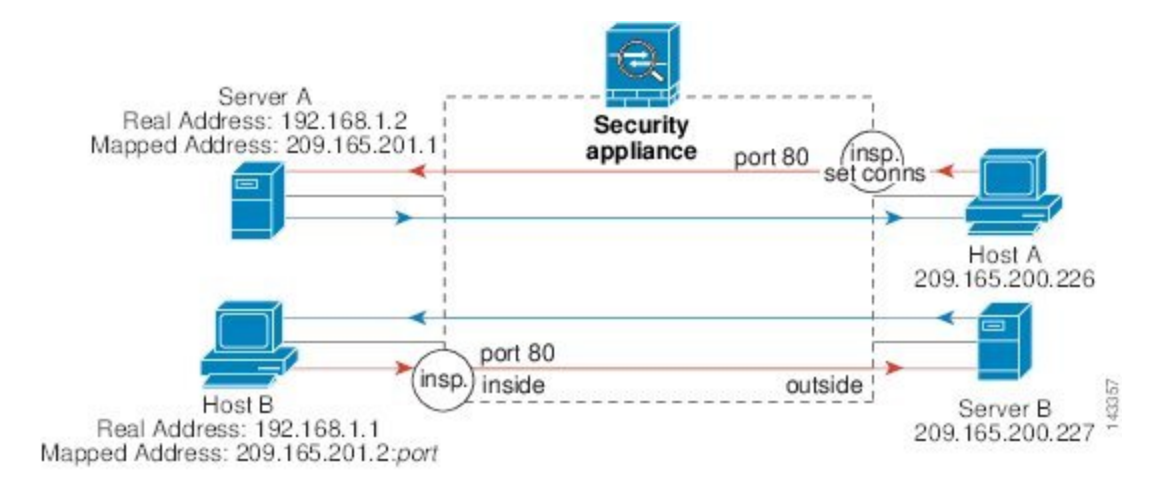

図 **3 :** 特定のサーバーに対する **HTTP** インスペクションと接続制限値

#### この例について、次のコマンドを参照してください。

```
hostname(config)# object network obj-192.168.1.2
hostname(config-network-object)# host 192.168.1.2
hostname(config-network-object)# nat (inside,outside) static 209.165.201.1
hostname(config)# object network obj-192.168.1.0
hostname(config-network-object)# subnet 192.168.1.0 255.255.255.0
hostname(config-network-object)# nat (inside,outside) dynamic 209.165.201.2
hostname(config)# access-list serverA extended permit tcp any host 209.165.201.1 eq 80
hostname(config)# access-list ServerB extended permit tcp any host 209.165.200.227 eq
80
hostname(config)# class-map http_serverA
hostname(config-cmap)# match access-list serverA
hostname(config)# class-map http serverB
hostname(config-cmap)# match access-list serverB
hostname(config)# policy-map policy serverA
hostname(config-pmap)# class http serverA
```

```
hostname(config-pmap-c)# inspect http
hostname(config-pmap-c)# set connection conn-max 100
hostname(config)# policy-map policy serverB
hostname(config-pmap)# class http serverB
```
hostname(config-pmap-c)# inspect http

hostname(config)# service-policy policy serverB interface inside hostname(config)# service-policy policy serverA interface outside

### **NAT** による **HTTP** トラフィックへのインスペクションの適用

この例では、ネットワーク内のホストに 2 つのアドレスがあります。1 つは、実際の IP アドレ スの 192.168.1.1 です。もう 1 つは、外部ネットワークで使用するマッピング IP アドレスの 209.165.200.225 です。クラス マップの ACL の実際の IP アドレスを使用する必要があります。 outside インターフェイスに適用する場合にも、実際のアドレスを使用します。

図 **<sup>4</sup> : NAT** による **HTTP** インスペクション

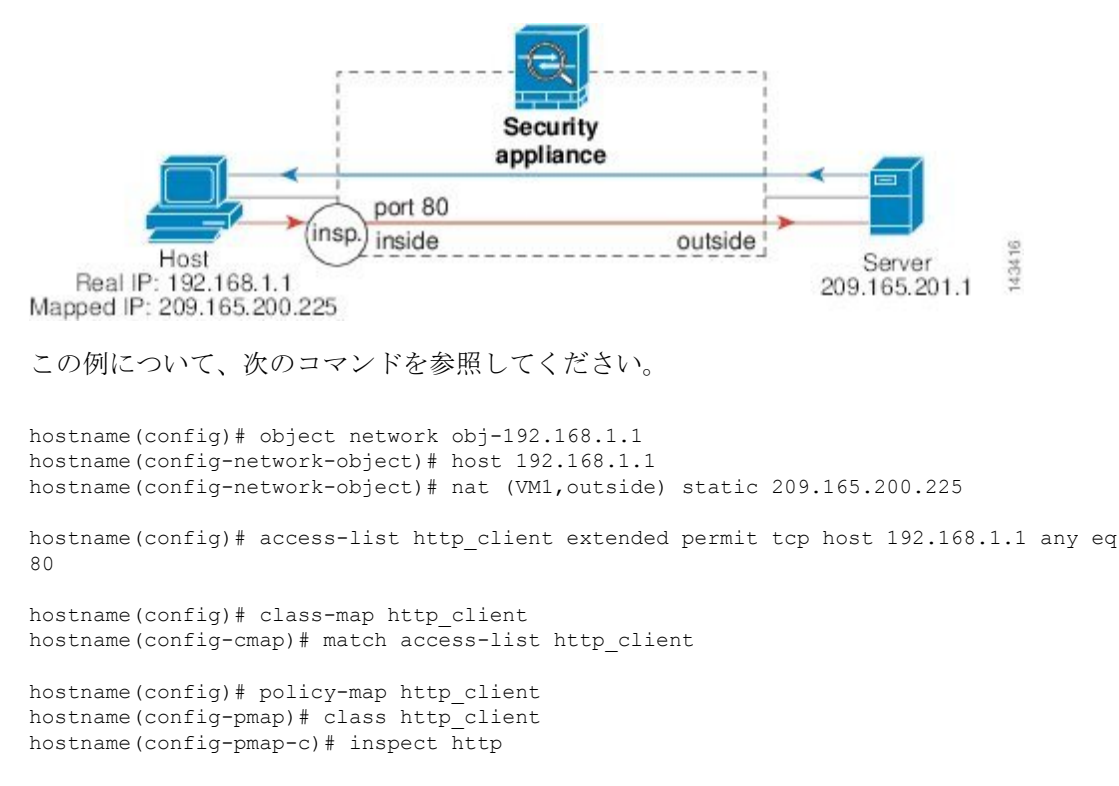

hostname(config)# service-policy http\_client interface inside

## サービス ポリシーの履歴

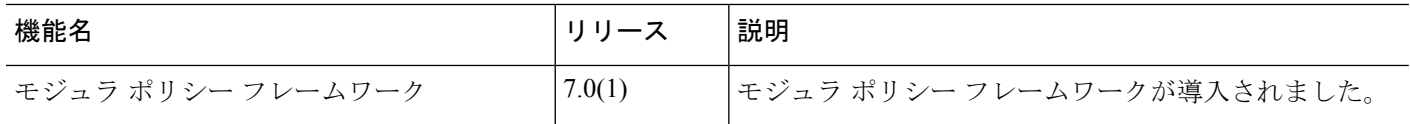

 $\mathbf I$ 

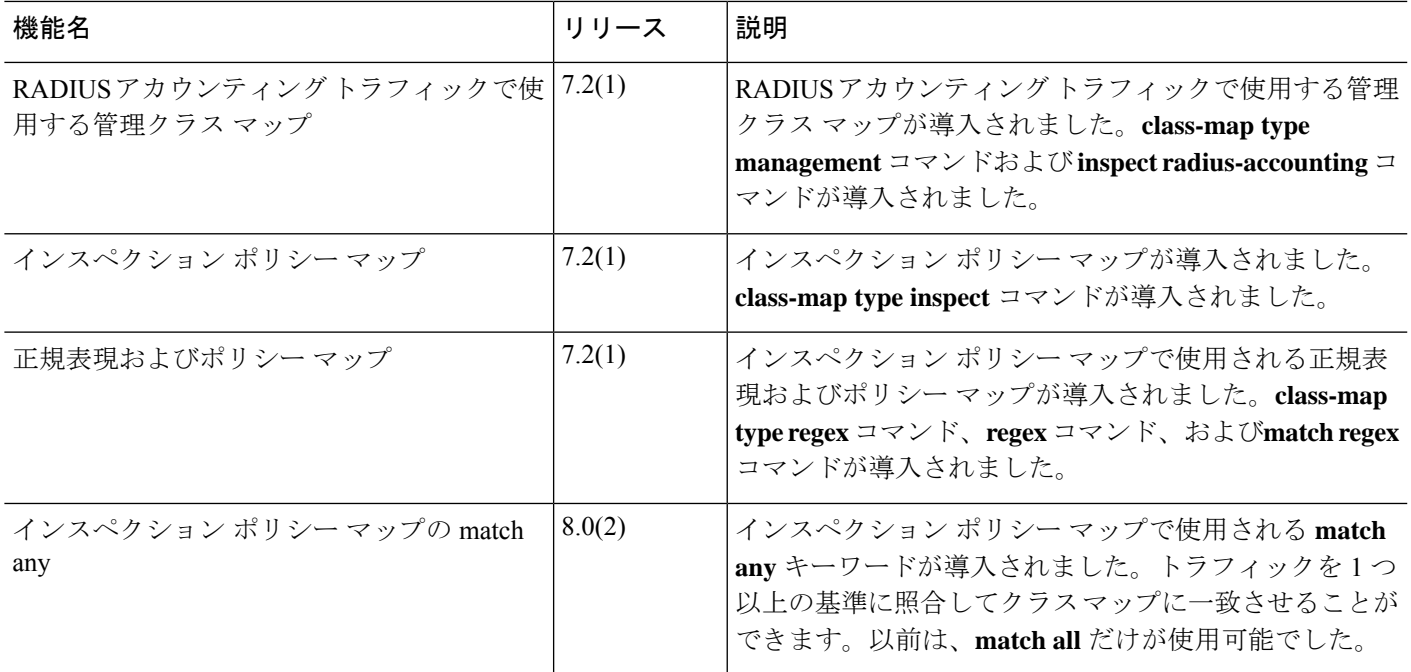

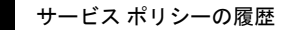

 $\overline{\phantom{a}}$ 

 $\mathbf I$ 

翻訳について

このドキュメントは、米国シスコ発行ドキュメントの参考和訳です。リンク情報につきましては 、日本語版掲載時点で、英語版にアップデートがあり、リンク先のページが移動/変更されている 場合がありますことをご了承ください。あくまでも参考和訳となりますので、正式な内容につい ては米国サイトのドキュメントを参照ください。